# **Сервер на Linux - швидкий старт**

## **Перші кроки**

#### **Debian/ Ubuntu**

apt-get update <отримати список пакунків> sudo apt-get upgrade <оновити пакунки> apt-cache search <що шукаємо> apt-cache show <щось що вас зацікавило> apt-get install <що вам треба>

#### **Centos**

#yum update <оновлення>

### **LAMP**

#### **apache2**

Встановлення

sudo apt-get install apache2

Додаємо в автозавантаження

sudo systemctl enable apache2

Запуск

sudo systemctl start apache2

From: <https://wiki.djal.in/> - **ІТ - wiki**

Permanent link: **[https://wiki.djal.in/doku.php/linux/konsolni\\_komandi/server\\_shvidkij\\_start?rev=1526304454](https://wiki.djal.in/doku.php/linux/konsolni_komandi/server_shvidkij_start?rev=1526304454)**

Last update: **2018/05/14 13:27**

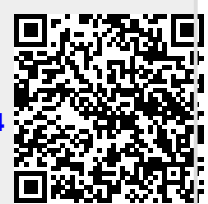